# **Standardversandkosten**

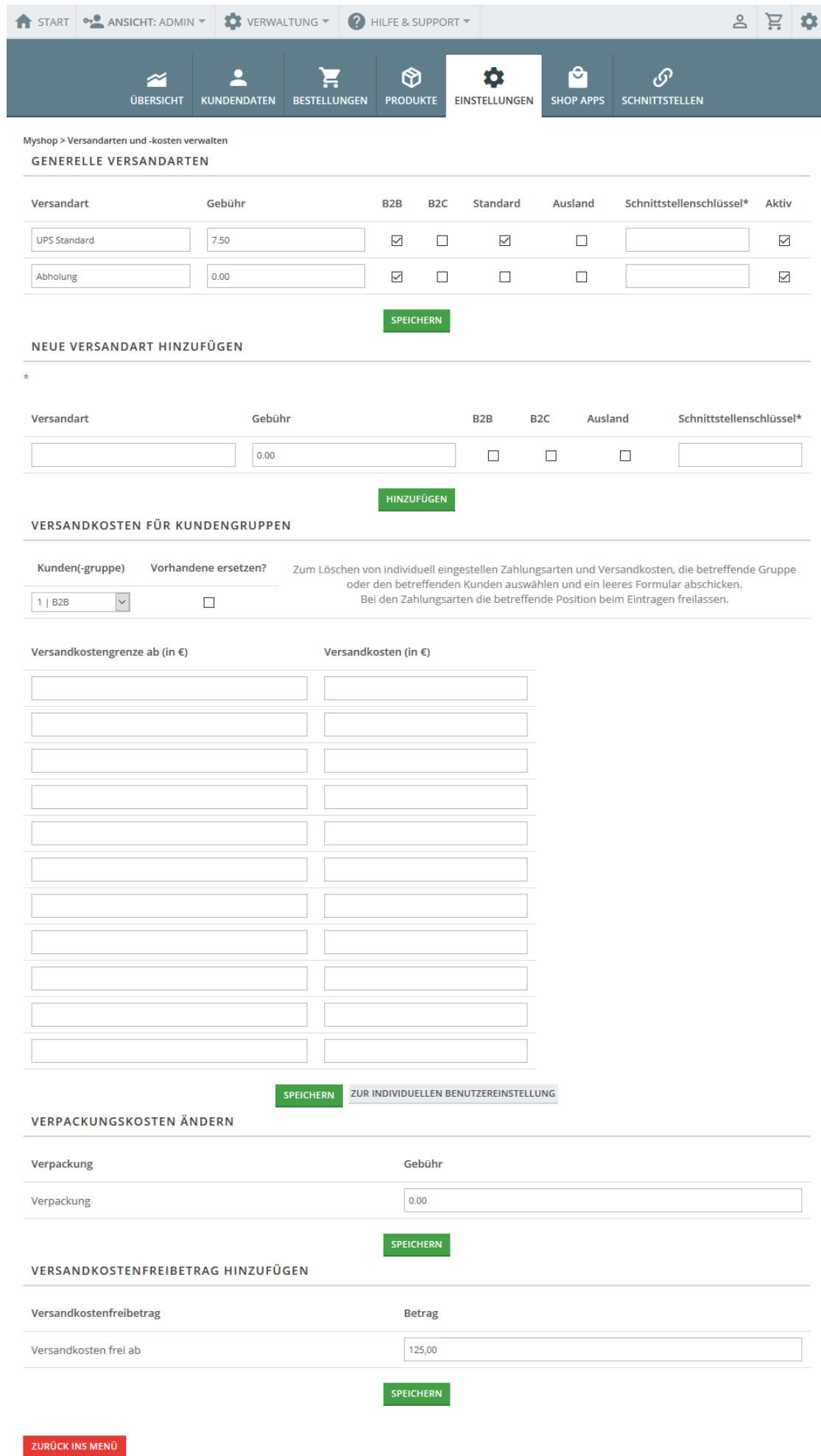

# **Generelle Versandarten**

Die Bedienung der Versandkosten ist so einfach wie möglich gehalten. Sie schreiben lediglich den Namen der Versandkosten hin. Dieser Name wird innerhalb der Bestellung angezeigt. Dann anschließend die Gebühr (Netto) und ob die Versandkosten für B2B und/oder für B2C angezeigt werden. Außerdem legen Sie fest, ob diese Versandkosten auch für Kunden gelten, die nicht an ihrem Standort-Land wohnen.

Der Schnittstellenschlüssel ist ein optionaler Wert, der bei gewissen ERP-Systemen übertragen werden kann.

## **Neue Versandart**

Die oben genannte Liste ist beliebig erweiterbar, beachten Sie aber, dass Ihre Kunden aus allen aktiven Versandkosten frei wählen können

#### **Kundengruppenbezogene Versandkosten**

Da Sie Ihre Kunden in OSGTrade auch in einzelne organisatorische Gruppen einteilen können, haben Sie hier die Möglichkeit, für spezielle Kundengruppen eindeutige Versandkosten zu hinterlegen. So ist es möglich, für Stammkunden beispielsweise wesentlich weniger Versandkosten zu berechnen, als für Neukunden.

Es gibt zusätzlich noch die Möglichkeit, Versandkosten zu staffeln. Ab einem Warenwert von 100 Euro können Sie zum Beispiel festlegen, dass die Versandkosten geringer ausfallen.

## **Verpackung**

Zusätzlich zu den Versandkosten können Sie einen Preis für die Verpackung der Artikel als fixen Aufschlag definineren.

#### **Versandkostenfreibetrag**

Sobald der Warenwert einen bestimmten Wert überschreitet, können Sie auf Versandkosten auch komplett verzichten.